Информатика MS Access

Автор курса лекций: Петрова Вера Александровна, ст. преподаватель кафедры анализа систем и принятия решений УГТУ-УПИ

Екатеринбург 2007

1

#### Основные понятия

*Предметная область* – это часть реального мира, подлежащая изучению с целью автоматизации управления в этой сфере.

*Объект реального мира (сущность)* – это нечто существующее и различимое, для которого существует название и способ отличать один подобный объект от другого (школа, магазин, банк и т. д.)

#### Основные понятия

- 1. Объект может быть набором объектов *класс объектов*.
- 2. Например товар на складе представляет собой набор различных товаров.
- 3. Классом объектов называют совокупность, обладающую одинаковым набором свойств.
- 4. Каждый объект в наборе называют экземпляром объекта.

### Свойства объектов

- *Свойством объекта* называется некоторая величина, которая характеризует состояние объекта в любой момент времени.
- Отдельный *экземпляр объекта* можно описать, если указать достаточное количество значений его свойств.
- Например, все экземпляры объекта *Товар* характеризуются свойствами: артикул товара, наименование товара, цена товара.

# Идентифицирующие свойства объектов

- *Идентифицирующее свойство объекта* свойство, по значению которого можно однозначно отличить один экземпляр объекта от другого в пределах класса объектов. Например, объект *Сотрудник*.
- Идентифицирующими свойствами нельзя считать свойства: *Фамилия, Имя, Отчество* из-за наличия однофамильцев с совпадающими именами и отчествами.
- Можно добавить в список свойства: *Дата рождения*, *Национальность*.
- Можно использовать идентифицирующее свойство *Номер паспорта*, *Серия паспорта* или *Табельный номер*.

# Понятие атрибута объекта (реквизита )

Каждый объект характеризуется набором свойств, которые называются *атрибутами* объекта или *реквизитами*.

*Атрибут* - это информационное отображение отдельного свойства некоторого объекта, процесса или явления.

#### Реляционная модель данных

#### Разработана *Э. Ф. Коддом* в 1970 г.

- РМД это организация данных, в которой информационные объекты представляют в виде *двумерных массивов* (*таблиц*), обладающих следующими свойствами:
- 1. каждый элемент таблицы один элемент данных;
- 2. все столбцы в таблице однородные, т. е. все элементы в столбце имеют одинаковый тип;
- 3. каждый столбец имеет уникальное имя;
- 4. порядок следования строк и столбцов может быть произвольным.
	- В теории множеств таблицы называются *отношениями* или *реляциями*.
	- Строки *записями* (кортежами).
	- Столбцы *полями* (атрибутами отношений).

#### Реляционная модель данных

- Данная модель базируется на реляционной алгебре, где определены такие математические операции, как объединение, вычитание, пересечение, соединение и др.
- В любой реляционной базе данных можно сформировать несколько таблиц.
- Таблицы должны быть связаны между собой для возможности одновременной работы со всеми таблицами.
- *Связь между двумя таблицами выполняется через одинаковые поля.*
- Поле, используемое для связывания таблиц, называется *ключевым полем или ключом*.

# СУБД MS ACCESS

*MS Access* относится к системам управления базами данных реляционного типа и является одной из самых популярных настольных СУБД.

*MS Access* представляет собой комплекс прикладных программ, предназначенных для выполнения следующих операций:

- создания баз данных (БД);
- обеспечения доступа к данным;
- обработки данных.

*MS Access* обладает большим набором визуальных средств (для ввода, анализа и представления данных), также позволяет использовать возможности объектноориентированного языка программирования (*VBA* - *Visual Basic для приложений*).

# Объекты СУБД MS Access

*Таблица* – сохраняет данные.

- *Запрос* выбирает нужные данные из одной или нескольких таблиц.
- *Форма* выводит данные из таблиц или запросов в форме удобной для пользователя.
- *Отчет* формирует выходной документ для вывода на печать.
- *Макрос* программа, состоящая из последовательности макрокоманд, предназначенная для автоматизации конкретных операций обработки базы данных.

*Модуль* – программа на языке *VBA*, которая разрабатывается пользователем для реализации нестандартных операций при создании приложения.

### Объекты ACCESS

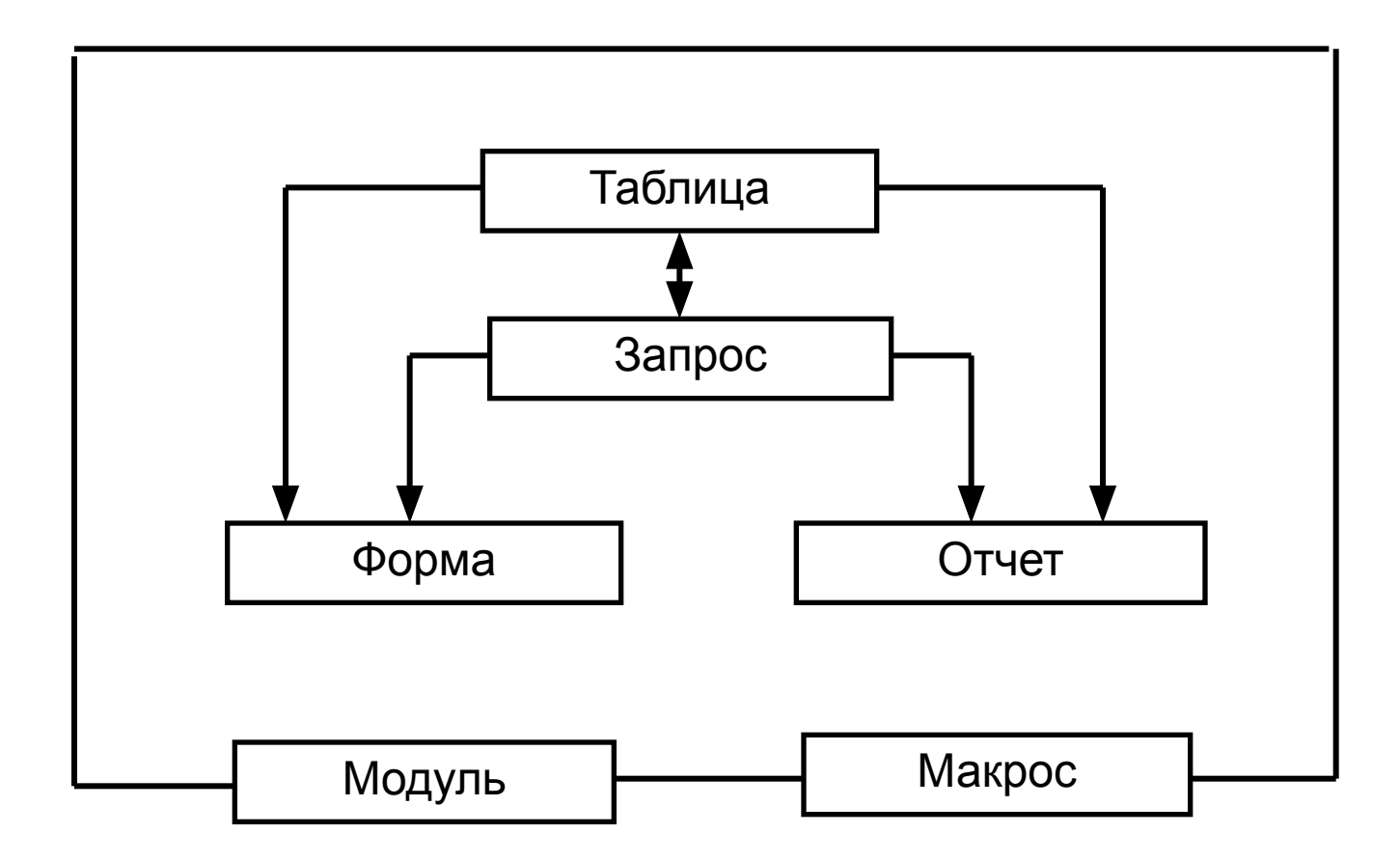

# Таблицы

- 1. Каждому объекту концептуальной модели предметной области соответствует одна таблица.
- 2. Каждое поле таблицы содержит одну характеристику (атрибут) объекта предметной области.
- 3. В записи собраны сведения об одном экземпляре этого объекта.

# Способы создания таблиц

- *1. Режим таблицы* (путем ввода данных).
- *2. Конструктор таблиц*.
- *3. Мастер таблиц*.
- *4. Импорт таблиц*.
- *5. Связь с таблицами* устанавливается автоматическая непосредственная связь текущего приложения с данными других приложений. Таблица остается в приложении-источнике и может использоваться несколькими приложениями.

#### Типы данных таблиц

- *1. Текстовый* тип данных по-умолчанию. Число символов в поле не должно превышать 255.
- *2. МЕМО* (комментарий хранилище текста) текст и цифры длиной до 65 535 символов. Просмотр данных возможен только в форме или отчете.
- *3. Числовой* целые и десятичные числа.
- *4. Денежный* числа в денежном формате.
- *5. Счетчик* последовательные или случайные числа.
- *6. Дата/время* дата и время.

#### Типы данных таблиц

- *7. Логический* данные, которые могут иметь одно из двух возможных значений (да/нет, истина/ложь, 0/1, -1/0, вкл/выкл).
- *8. OLE-объект* поле содержит ссылки на OLE объекты.
- *9. Гиперссылка* поле содержит адреса файлов или URL web-сайтов .

#### Свойства полей задаются в режиме *Конструктор таблиц* на вкладке *Общие* и зависят от выбранного типа данных.

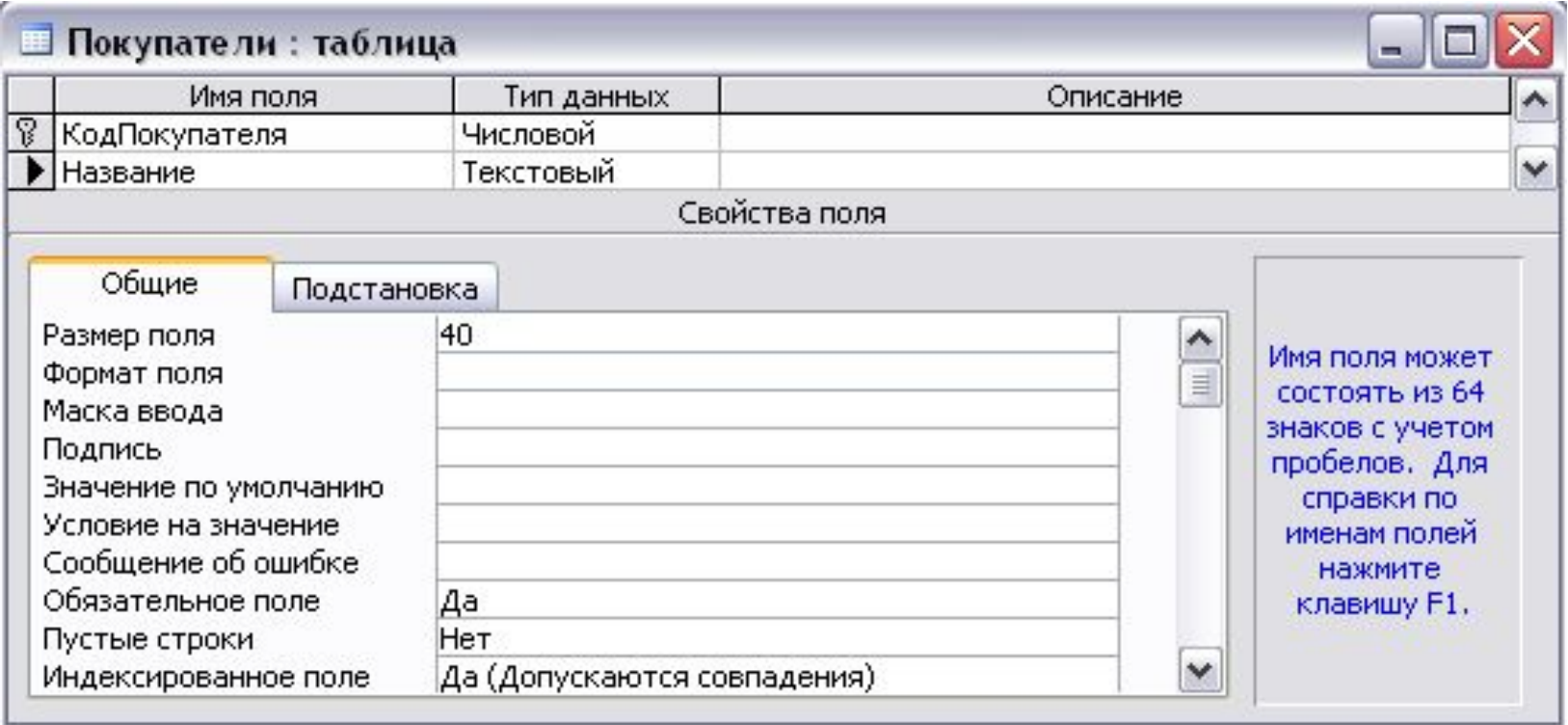

#### *1. Размер поля*

Для текстовых - от 0 до 255 Для числовых – размер выбирается из списка:

- байт (0-255);
- целое (-32768 +32767);
- длинное целое (-2,14·10<sup>9</sup> + 2,14·10<sup>9</sup>);
- одинарное с плавающей точкой (-3,4  $\cdot$  10<sup>38</sup> + 3,4  $\cdot$  10<sup>38</sup>);
- двойное с плавающей точкой (-1,797 · 10<sup>308</sup> + 1,797 · 10<sup>308</sup>).

- *2. Формат поля.*
- *3. Число десятичных знаков*.
- *4. Маска ввода* служит для задания отображения постоянных символов в поле и ограничения длины.
- Пример маски для отображения 4х-значного десятичного числа со знаком: *#9999 -854; 1854; -25*
- *#0000* (ввод обязателен)
- Маску *LLL???* можно использовать для текстового поля: улица, дом, кровля (*L* - ввод обязателен; *?* – ввод необязателен).
- *5. Подпись* второй идентификатор поля, используется в формах или отчетах.
- *6. Значение по умолчанию* значение, которое при создании записи автоматически вводится в качестве предустановки.

- *7. Условие на значение*  ограничение, накладываемое на значения поля (256 OR 512).
- *8. Сообщение об ошибке*  текст сообщения составляется разработчиком и появляется на экране при нарушении предыдущего свойства.
- *9. Обязательное поле* если выбирается *ДА*, то все ячейки данного поля должны быть заполнены.
- 10. *Пустые строки* если выбирается *НЕТ*, поле не должно содержать данных, состоящих из одних пробелов.
- *11. Индексированное поле* если выбирается *ДА,* то в соответствие каждому значению поля ставится индекс (простое число). *Таблица индексов* используется для ускорения выборки данных из таблицы.

# Организация связей между таблицами

*Ключевые поля* могут быть двух видов:

- первичный ключ;
- **внешний ключ.**

*Первичный ключ* – поле, каждый элемент которого однозначно определяет запись таблицы.

*Внешний ключ* – поле, которое вводят в таблицу специально для выполнения связывания таблиц.

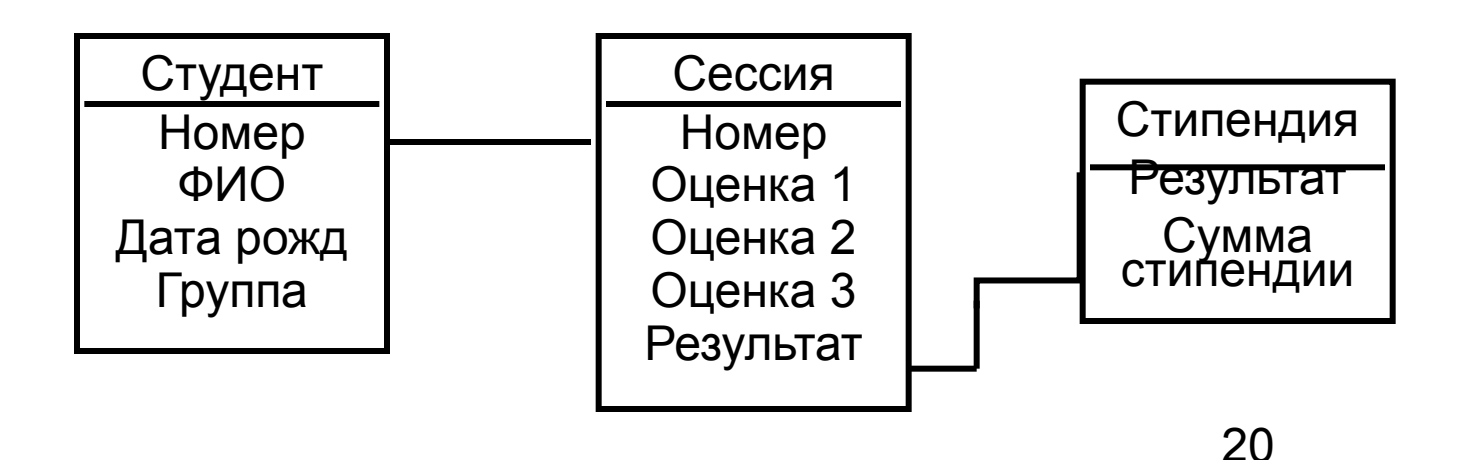

# Организация связей между таблицами

- Таблицы *Студент* и *Сессия* связаны по первичным ключам, а таблицы *Сессия* и *Стипендия* связаны по внешнему ключу.
- При выполнении связывания таблиц *с использованием внешнего ключа* используются следующие определения:
- **таблица с первичным ключом называется главной** таблицей;
- таблица с внешним ключом *подчиненной* таблицей.

# Типы связей

*1. Один к одному*.

Первичный ключ главной таблицы связан с первичным ключом подчиненной таблицы.

*2. Один ко многим*.

$$
\fbox{Поставщики} \leftarrow \xrightarrow{1: M} \fbox{ Товары}
$$

Первичный ключ главной таблицы связан с внешним ключом подчиненной таблицы.

*3. Многие ко многим*.

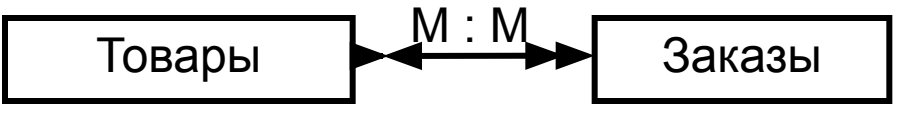

Связь реализуется через таблицу-связку и распадается на две связи *Один ко многим*.

# Организация связей между таблицами

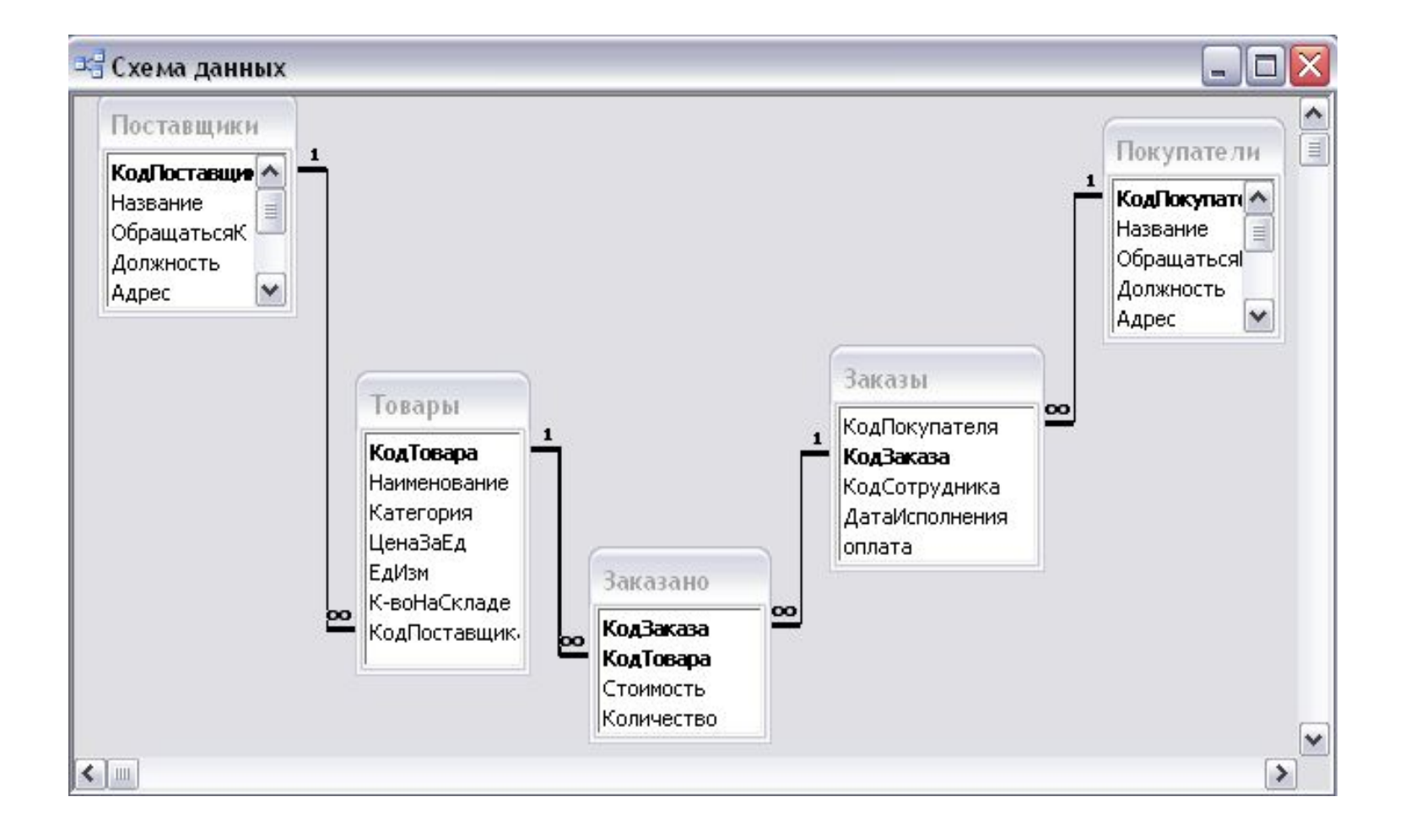

#### Виды первичных ключей

Первичный кляч может быть двух видов.

- *1. Простой* состоящий из одного поля.
- *2. Составной* состоящий из двух и более полей.
- Составной ключ это *уникальный набор значений* отдельных полей.

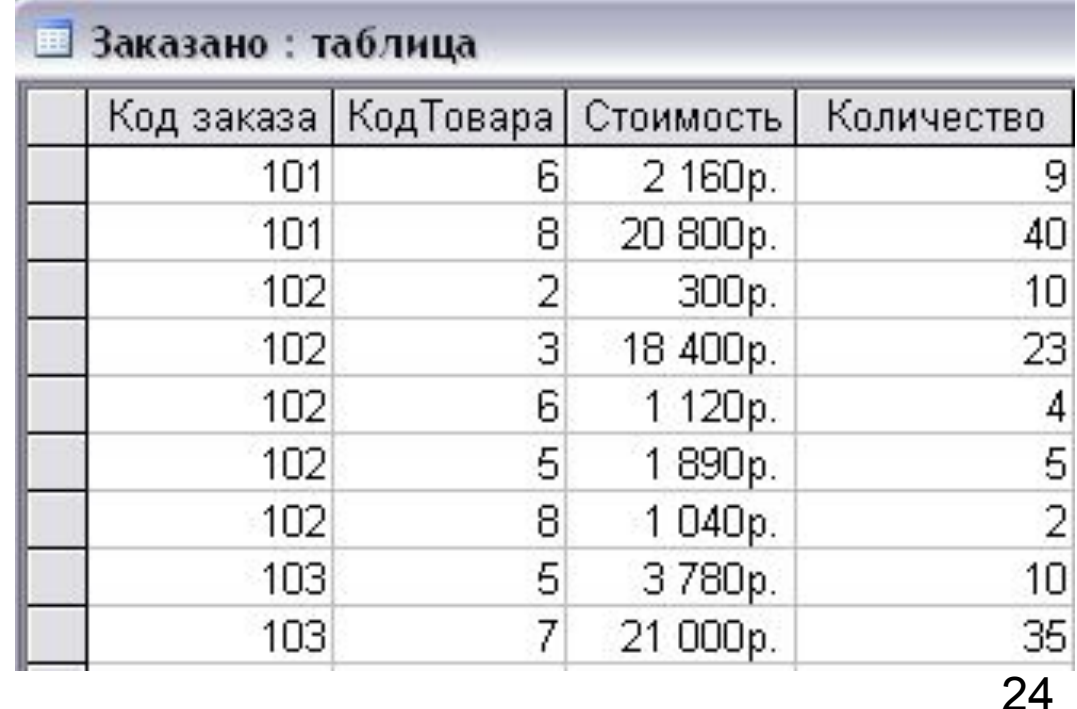

#### Понятие целостности данных

- Поддержание целостности данных гарантирует сохранение существующих связей между таблицами при вводе и удалении записей и запрещает случайное удаление связанных данных.
- Например, таблицы *Покупатели* и *Заказы* связаны по полю *Код покупателя*.
- Если Покупатель с кодом 4 сделал 3 заказа, тогда в таблице *Заказы* будет 3 записи с таким кодом покупателя. Эти записи будут связаны с одной записью в таблице *Покупатели*.

При попытки удаления любой из трех записей в таблице *Заказы* будет выдано *сообщение о нарушении целостности данных*.

## Понятие целостности данных

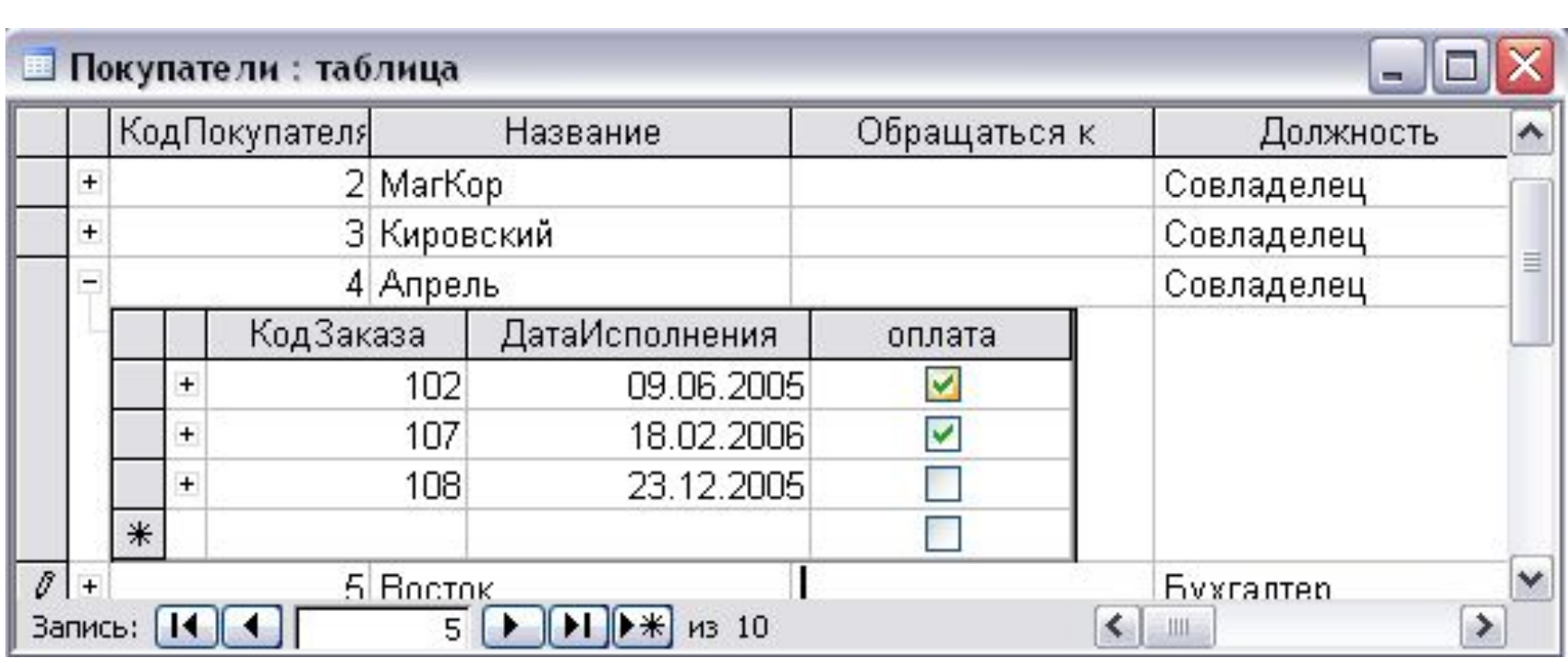

#### Понятие целостности данных

Для поддержания целостности данных необходимо в диалоге *Связи* установить флажок *Обеспечение целостности данных*.

*Access* может автоматически выполнять каскадное удаление и обновление связанных данных, если в диалоге связи установить флажки *Каскадное обновление связанных полей* и *Каскадное удаление* 

*связанных полей* .

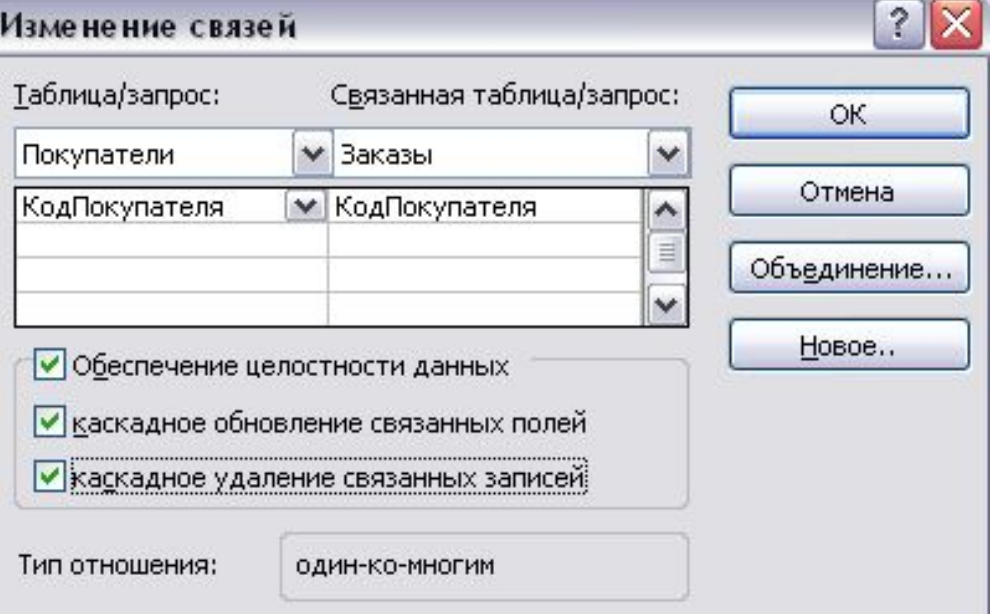

# Запросы

*Запросы на выборку* - используются для выбора из БД интересующей пользователя информации.

- *Выборка* это динамическая таблица с записями данных, которые удовлетворяют определенным условиям запроса.
- Выборка формируется каждый раз заново при запуске запроса.
- Можно обращаться с выборкой как с реальной таблицей, т. е. редактировать ее записи. Внесенные изменения будут автоматически отражены в реальных таблицах.

### Способы формирования запросов

- *1. QBE* (Query By Example) запрос по образцу, т. е. запрос, который создается с помощью конструктора запросов.
- *2. SQL* (Structured Query Language) запрос пишется на языке SQL.

При формировании *QBE* запроса *Access* автоматически формирует соответствующий *SQL* запрос, который можно посмотреть с помощью команды *Вид - Режим SQL*.

## Запросы

*Простой запрос* – запускается мастер по созданию запроса на выборку.

- *Перекрестный запрос* сводная таблица, которая создается мастером сводных таблиц Excel.
- *Повторяющиеся записи* выполняется группировка записей с одинаковыми значениями указанного поля.
- *Записи без подчиненных* выполняется поиск записей в главной таблице, для которых нет связанных с ними записей
	- в подчиненной таблице.

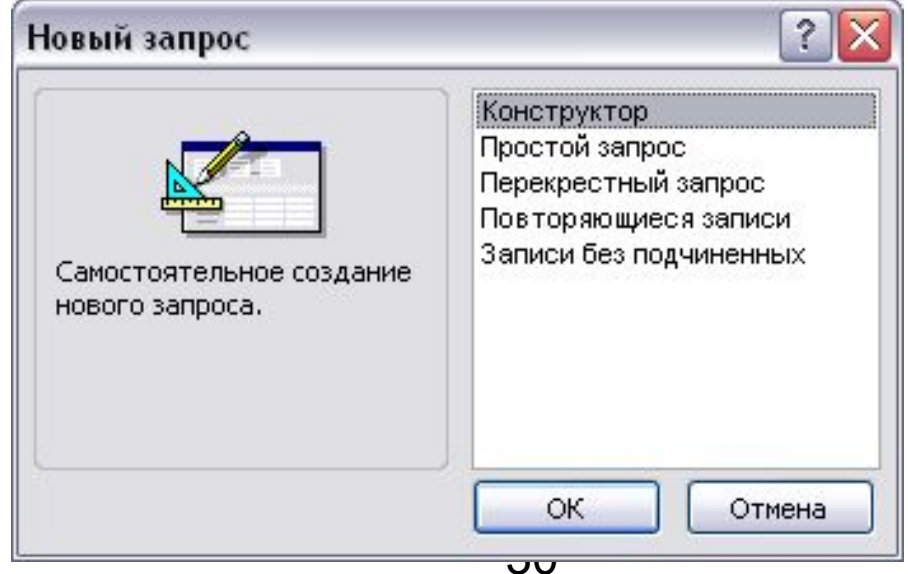

## Создание запроса в режиме конструктора

- 1. Открыть окно конструктора.
- 2. Добавить нужные таблицы.
- 3. Установить параметры запроса.

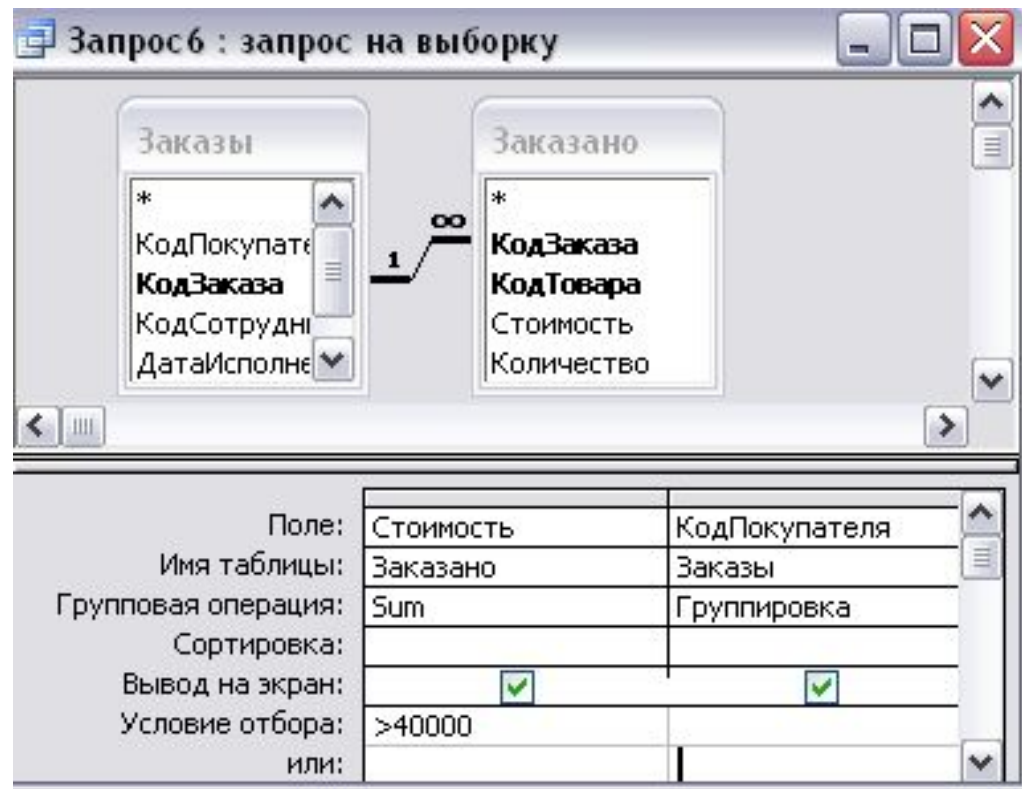

### Параметры запроса на выборку

*1. Сортировка* – используется для сортировки выборки по указанному полю (ключу сортировки). Ключей может быть несколько. Сортировка по второму ключу выполняется, если есть повторяющиеся значения в поле первого ключа.

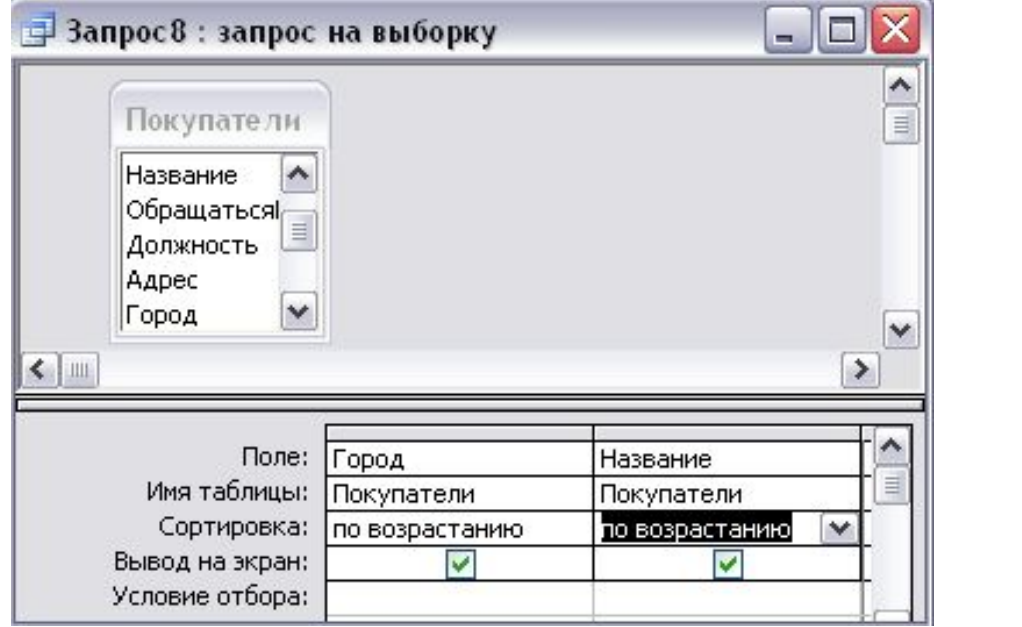

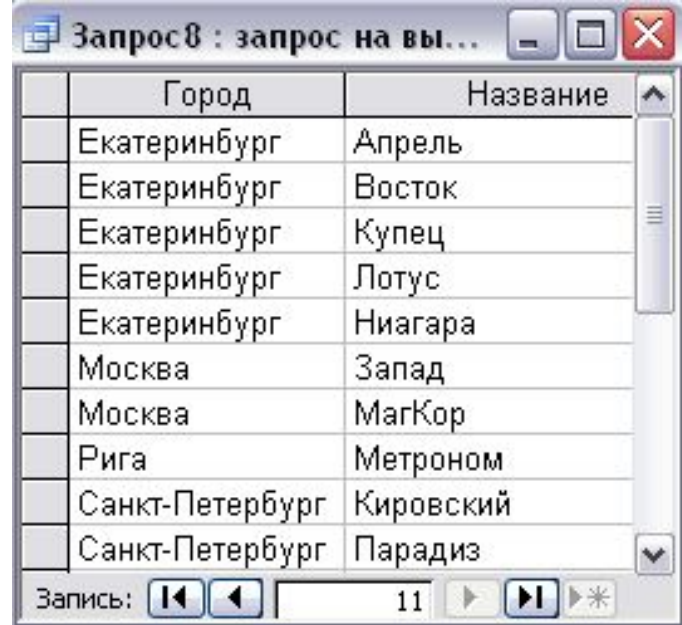

### Параметры запроса на выборку

- 2. Поля, у которых снят флажок в строке *Вывод на экран* участвуют в запросе, но не отображаются в выборке.
- *3. Условие отбора* выражение, которое используется в качестве критерия отбора записей по тому полю, в столбце которого это выражение введено.
	- После ввода выражения необходимо нажать клавишу *ENTER*.

# Составление условий отбора в запросах

- *1. Использование маски Like.*
- Символ *\** заменяет любое количество символов.
- Например: выражение *Like "М\*"* позволит отобрать все значения текущего поля, начинающиеся на букву М
- *2. Использование знаков сравнения*.
- Например: *>5*; *>=10*; *>= "М\*"* .
- *3. Отбор внутри диапазона значений:*
	- использование знаков сравнения и оператора *AND;*
	- использование ключевого слова *BETWEEN* и оператора *AND.*

Например: *>="М\*" AND <="Р\*"* ; *BETWEEN 5 AND 10.*

## Составление условий отбора в запросах

#### *4. Использование оператора ИЛИ (OR).*

- Например: для поля *Дата* условие *\* 08 OR \* 09* (символ*\** заменяет символы, соответствующие дню и месяцу) позволит отобрать заказы за два года.
- Для той же цели можно использовать совместно со строкой *Условие отбора* строку *ИЛИ.*

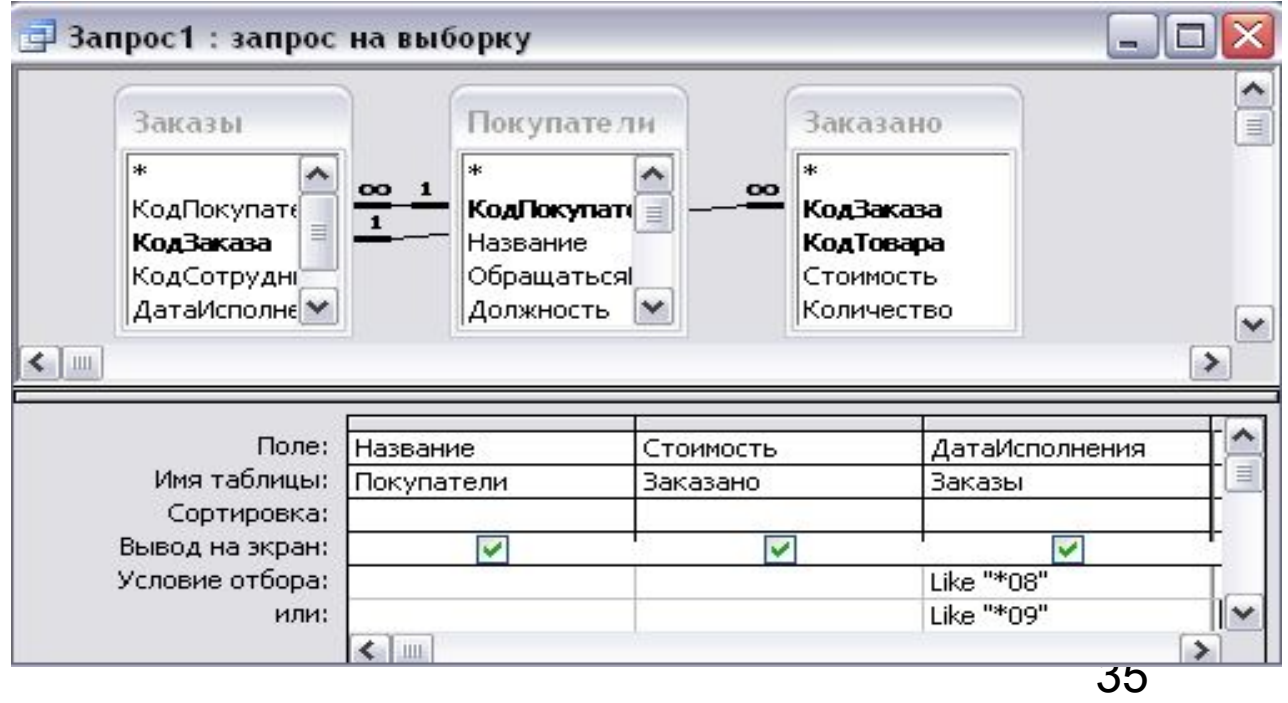

# Составление условий отбора в запросах *Список функций.*

- *1. Группировка*  группируются одинаковые значения данного поля.
- *2. SUM*  вычисляется сумма сгруппированных значений.
- *3. AVG*  определяется среднее сгруппированных значений.
- *4. MIN*  определяется наименьшее из сгруппированных значений.
- *5. MAX*  определяется наибольшее из сгруппированных значений.
- *6. COUNT*  вычисляется количество сгруппированных значений.
- *7. FIRST* –определяется первое из сгруппированных значений.

### Составление условий отбора в запросах

- *8. LAST* –определяется последнее из сгруппированных значений.
- *9. Условие*  выбирается из списка, если по данному полю составлено условие отбора.
- *10. Выражение*  выбирается из списка, если для данного поля составлено вычисляемое выражение.

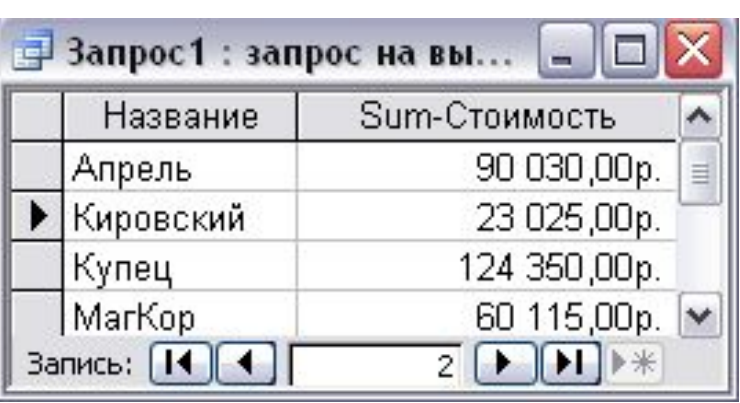

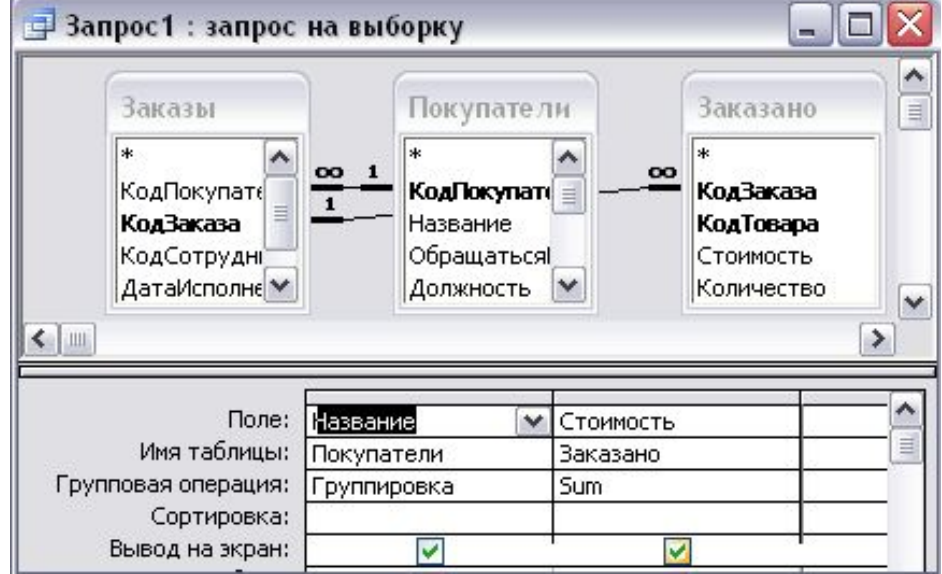